# Verifica del mapping competenze per tutti gli agenti in Cisco Unified Contact Center Express  $\overline{\phantom{a}}$

#### Sommario

Introduzione **Premesse** Verifica del mapping competenze per tutti gli agenti su UCCX

## Introduzione

Questo documento descrive come controllare il mapping delle competenze per più di un agente alla volta in Cisco Unified Contact Center Express (UCCX) tramite la GUI nella pagina Web Appadmin.

### Premesse

Non esiste un report specifico che generi il mapping competenze a tutti gli agenti in una singola pagina. Il controllo per singolo agente richiede molto tempo.

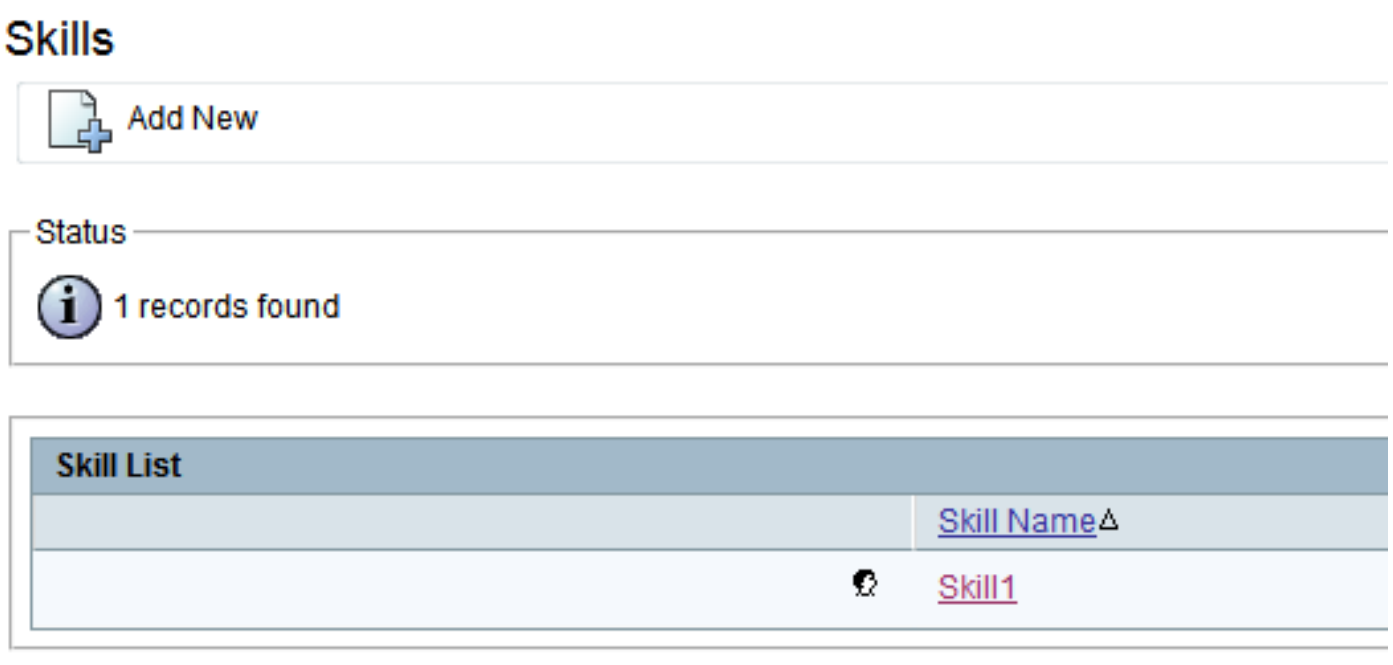

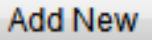

#### **Resource Configuration**

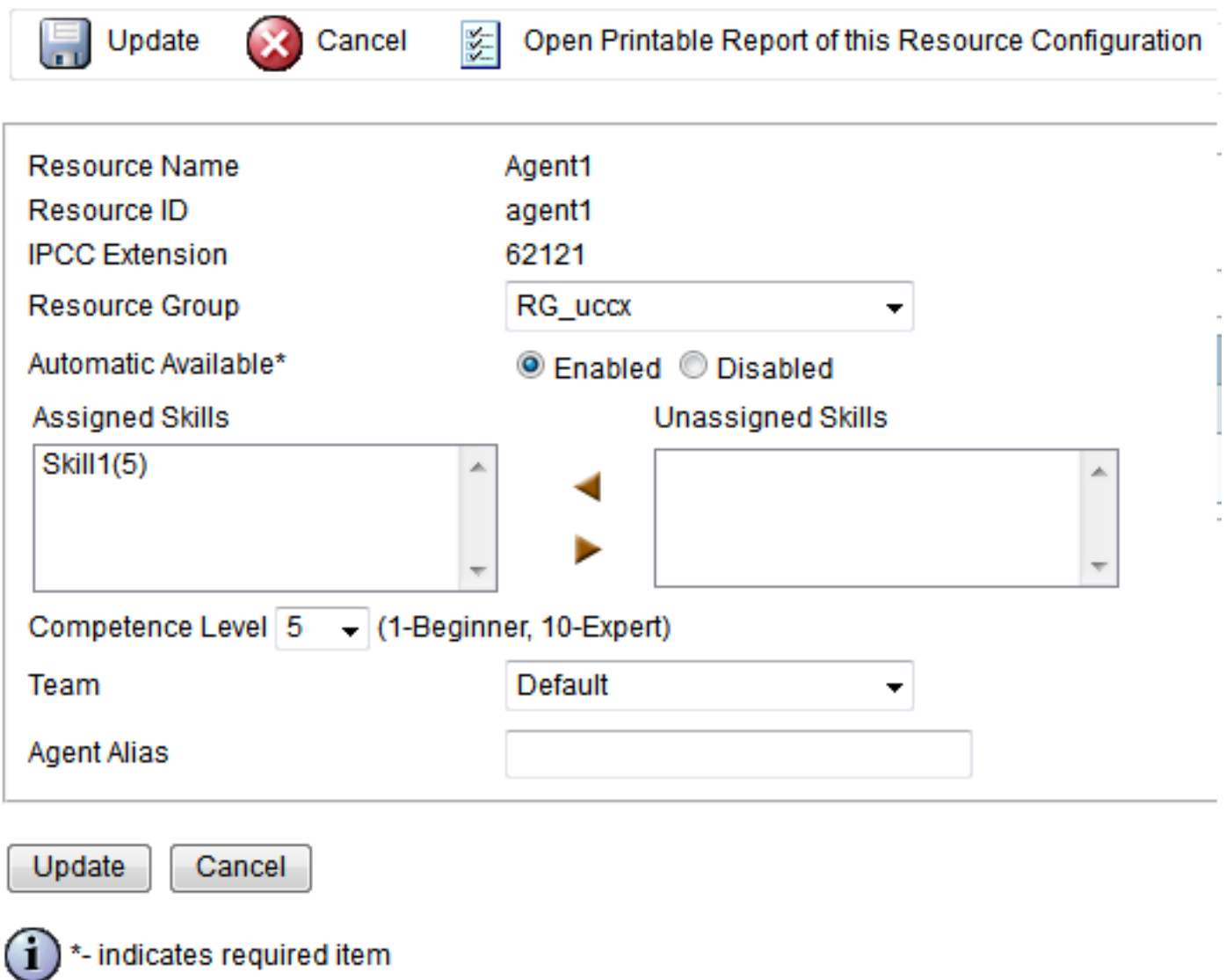

### Verifica del mapping competenze per tutti gli agenti su UCCX

Per controllare il mapping competenze per tutti gli agenti, immettere la seguente query:

eseguire uccx sql db\_cra select s.skillname, rsm.competencelevel, r.resourceLoginID, r.extension, r.resourceFirstName, r.ResourceLastName, t.teamname from skill s inner join resourceskillmapping rsm on s.skillid = rsm.skillid inner join resource r on rsm.resourceskillmapid  $=$  r.resourceskillmapid join team t on r.assignedteamid  $=$  t.teamid where s.active  $=$  't' e.active  $=$  't' ordine per s.skillname, competente livello, resourceloginid

Per generare il report, questa query utilizza SQL JOIN dalla tabella competenze, dalla tabella risorse, dal nome del team e dal mapping delle risorse. Eseguire questa query dalla CLI con l'uso di SSH come mostrato nell'output di esempio:

#### **inner join resource r on rsm.resourceskillmapid = r.resourceskillmapid join team t on r.assignedteamid = t.teamid where s.active = 't' and r.active = 't' order by s.skillname, competencelevel, resourceloginid**

SKILLNAME COMPETENCELEVEL RESOURCELOGINID EXTENSION RESOURCEFIRSTNAME RESOURCELASTNAME TEAMNAME

-------------------------------------------------------------------------------------------- Skill1 5 agent1 62121 Agent1 Default Skill1 5 agent2 62131 Agent2 Default Skill1 5 arunabh 62000 CIPC Default

Nota: Consente di verificare i mapping agente-competenza. È possibile utilizzarlo per rimuovere un mapping competenze errato a un agente quando si verificano problemi nel routing basato sulle competenze.